## **Setting Up Your PrePay Account for Auto Draft on the Website**

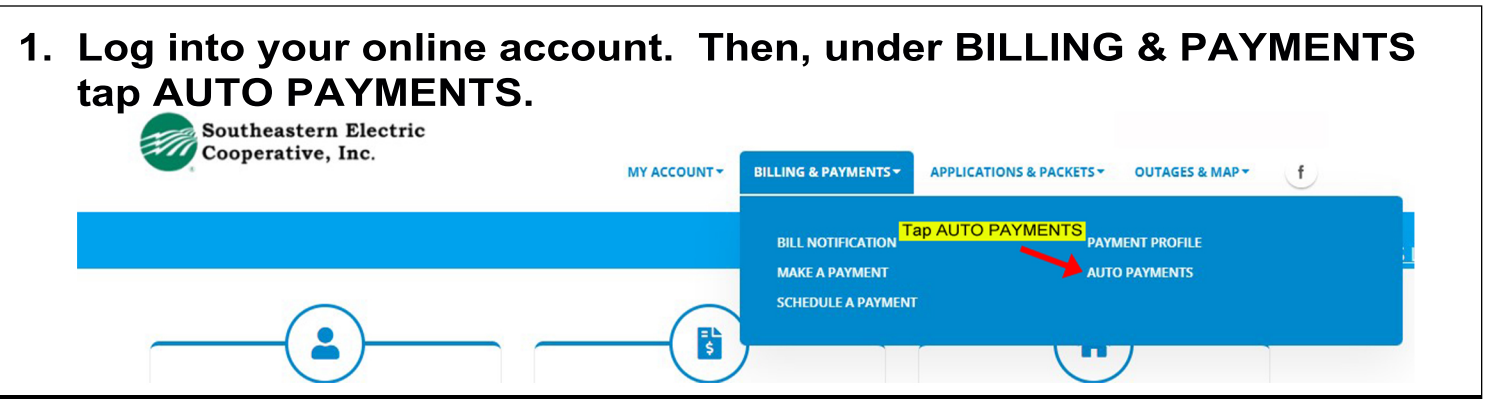

2. Check the box next to your account number. Then, enter your **PrePay threshold amount (please see "Tips" at the bottom of this page). Finally, choose your payment method from the drop down** and enter the amount that you wish to be charged at each draft.

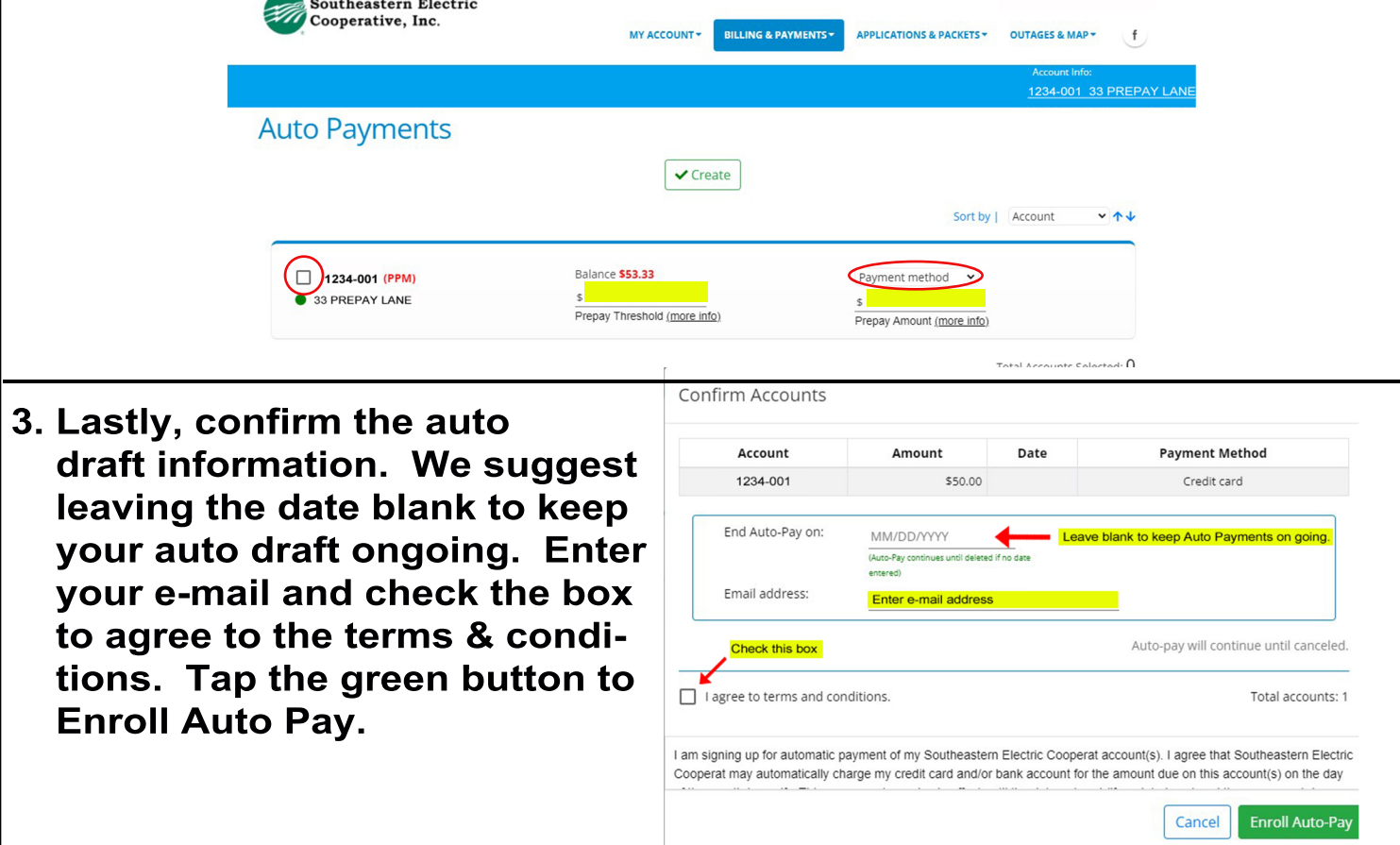

## **IMPORTANT INFORMATION & TIPS**

- -Auto payments will post at approximatley 9:30 a.m. daily (weekends and holidays are included) anytime the set threshold is met.
- -We advise setting your threshold to an amount now lower than your daily usage.
- -Recurring payment amount must be a minimum of \$50.00.